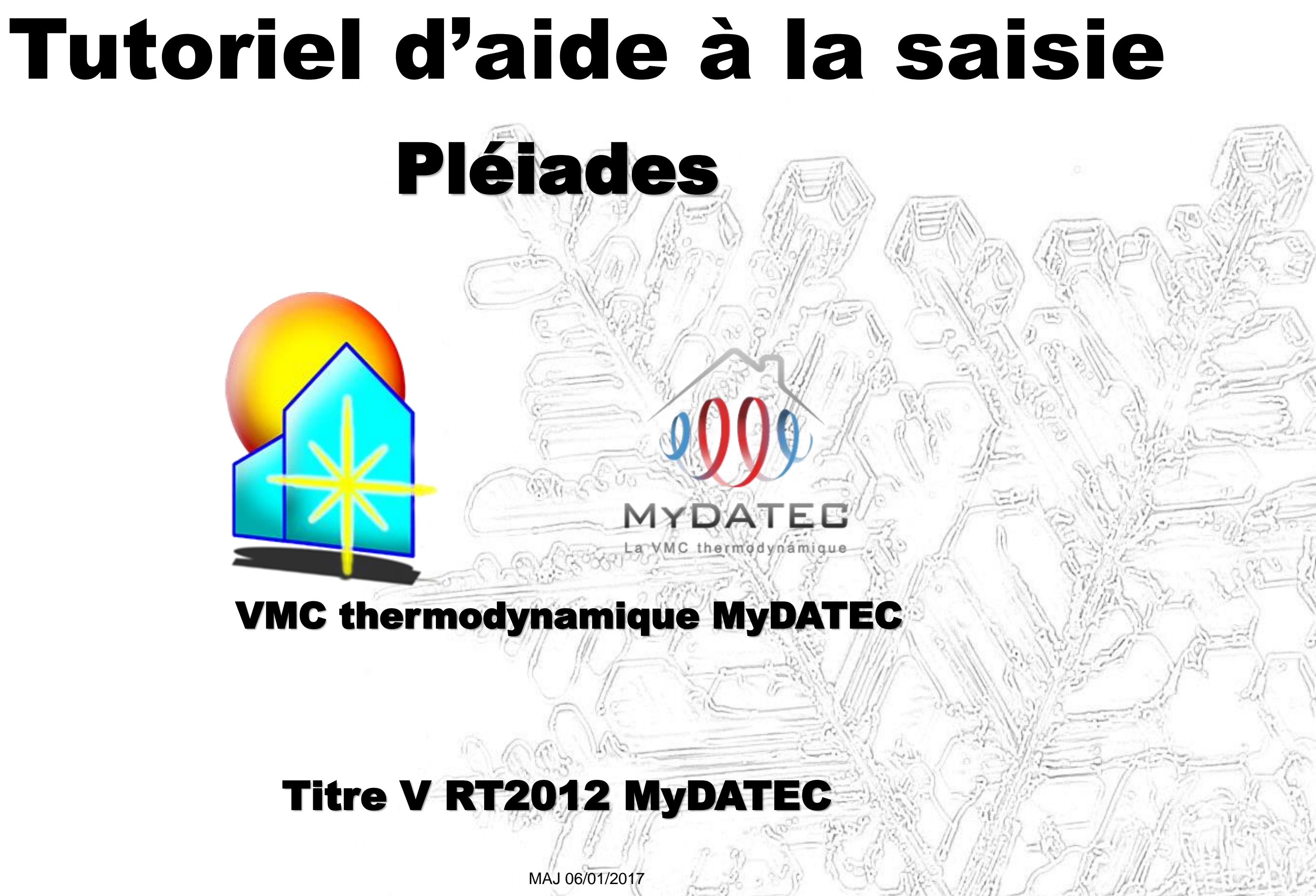

# Important

- Ce document est rédigé à l'attention des **bureaux d'études thermiques habilités** à réaliser du calcul et dimensionnement d'équipements climatiques conformément à la réglementation en vigueur.
- Il ne dispense en aucun cas d'une **lecture approfondie de l'arrêté officiel RT2012** concernant les produits MyDATEC, consultable sur http://www.rt-batiment.fr/batiments-neufs/reglementation[thermique-2012/titre-v-etude-des-cas-particuliers.html,](http://www.rt-batiment.fr/batiments-neufs/reglementation-thermique-2012/titre-v-etude-des-cas-particuliers.html) qui doit être réalisée par une personne mandatée et habilitée, afin de valider la conformité thermique et réglementaire du projet et des calculs, en phase avec les attentes propres du client.
- Ce document illustre la simulation d'une VMC thermodynamique MyDATEC **avec l'option de** rafraîchissement actif. Pour consulter le tutoriel de saisie 'chauffage seul', rendez vous sur [www.mydatec.com](http://www.mydatec.com/) rubrique Règlementation/RT2012.

MyDATEC vous souhaite une bonne navigation dans notre tutoriel.

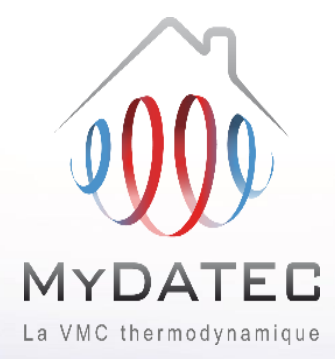

## Système 3en1: Ventilation, chauffage, rafraîchissement\* \* Rafraîchissement actif optionnel

## Le Fonctionnement MyDATEC

#### Phase 1

 $A<sub>1</sub>$ 

**B2** 

**B3** 

MyDATEC extrait dans les pièces techniques (WC, salle de bain, Cuisine, local technique, ...) l'air intérieur pollué. (en moyenne 20°C)

MyDATEC récupère la chaleur de l'air extrait pour la transférer à l'air neuf, avec un "rendement de 500%"\* (\*COP PAC sup à 5 à -7 $^{\circ}$ C ext)

Toute la chaleur a été "arrachée" à l'air  $A<sub>3</sub>$ extrait, ce dernier est maintenant froid (entre 0 et 2°C), MyDATEC le rejette à l'extérieur.

### Phase 2

MyDATEC prend de l'air extérieur,  $B1$ l'assainit en le filtrant de ses impuretés.

> MyDATEC transfère alors la chaleur produite grâce à l'air extrait, dans cet air extérieur filtré, il devient chaud.

MyDATEC insuffle cet air dans l'ensemble des pièces de vie, pour atteindre la température programmée sur le thermostat.

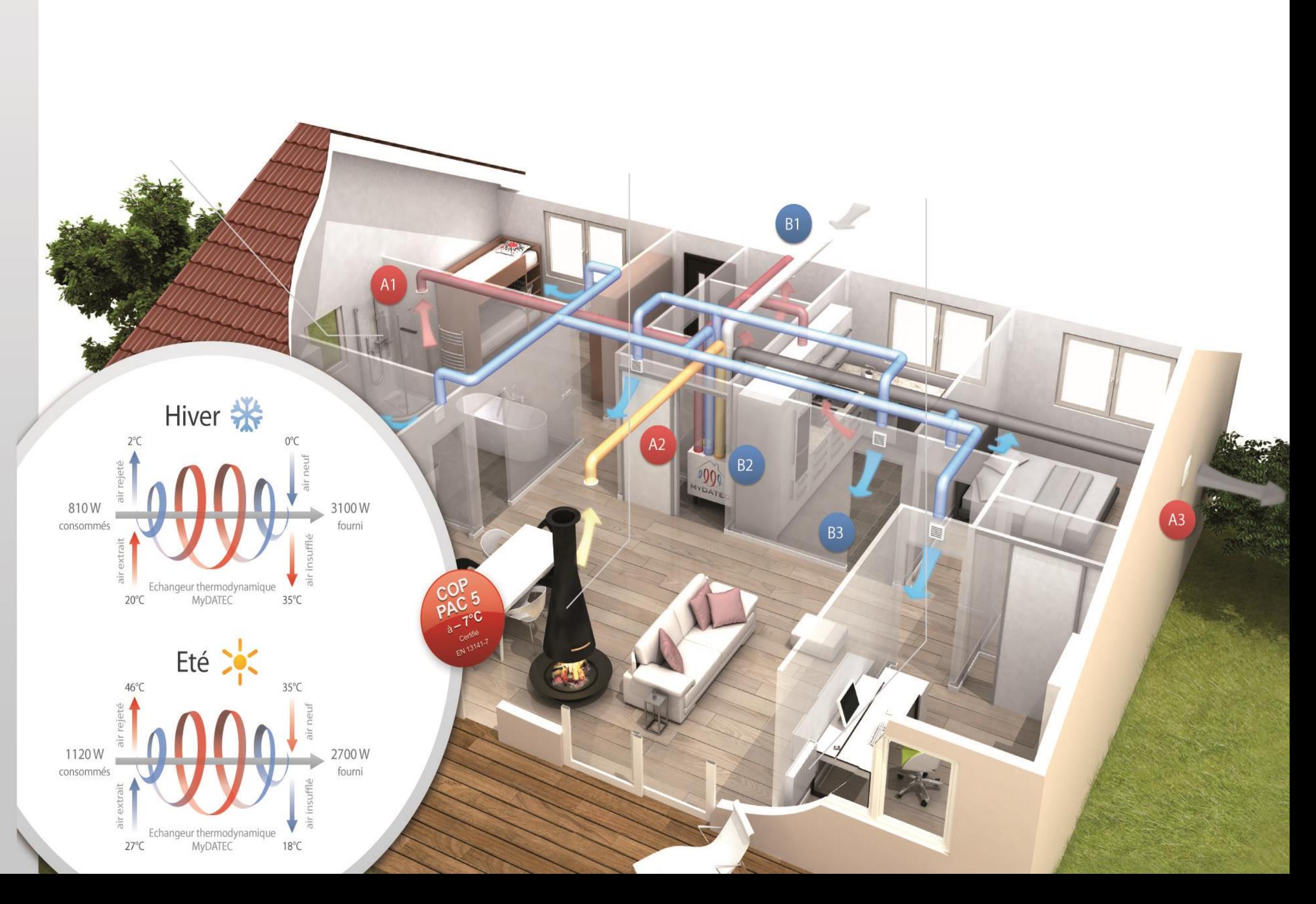

# **Principe de calcul**

**ETAPE 1 : SAISIE LOGICIELLE**

**ETAPE 3 : POST-TRAITEMENT AVEC FICHIER EXCEL**

**ETAPE 2 : DETERMINATION DES BESOINS**

## **ETAPE 4 : SYNTHESE DES CONSOMMATIONS**

La saisie des données d'entrée modélise un système fictif

Les calculs permettent d'obtenir les différents besoins en énergie finale

Le calcul permet d'obtenir les consommations de chauffage, de rafraîchissement et de ventilation en énergie primaire

Récapitulatif des consommations en énergie primaire du bâtiment

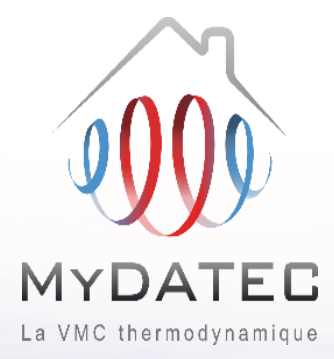

Liens de téléchargement vers les documents utiles

- [Titre V MyDATEC -](http://www.mydatec.com/fr/reglementation/titrev-rt2012-vmc-thermodynamique/) Texte officiel
- Titre V MyDATEC [Outil d'aide à l'application](http://www.mydatec.com/fr/reglementation/titrev-rt2012-vmc-thermodynamique/)
- [Choix de la machine](http://www.mydatec.com/fr/reglementation/titrev-rt2012-vmc-thermodynamique/)

#### Ajouter une ventilation mécanique.

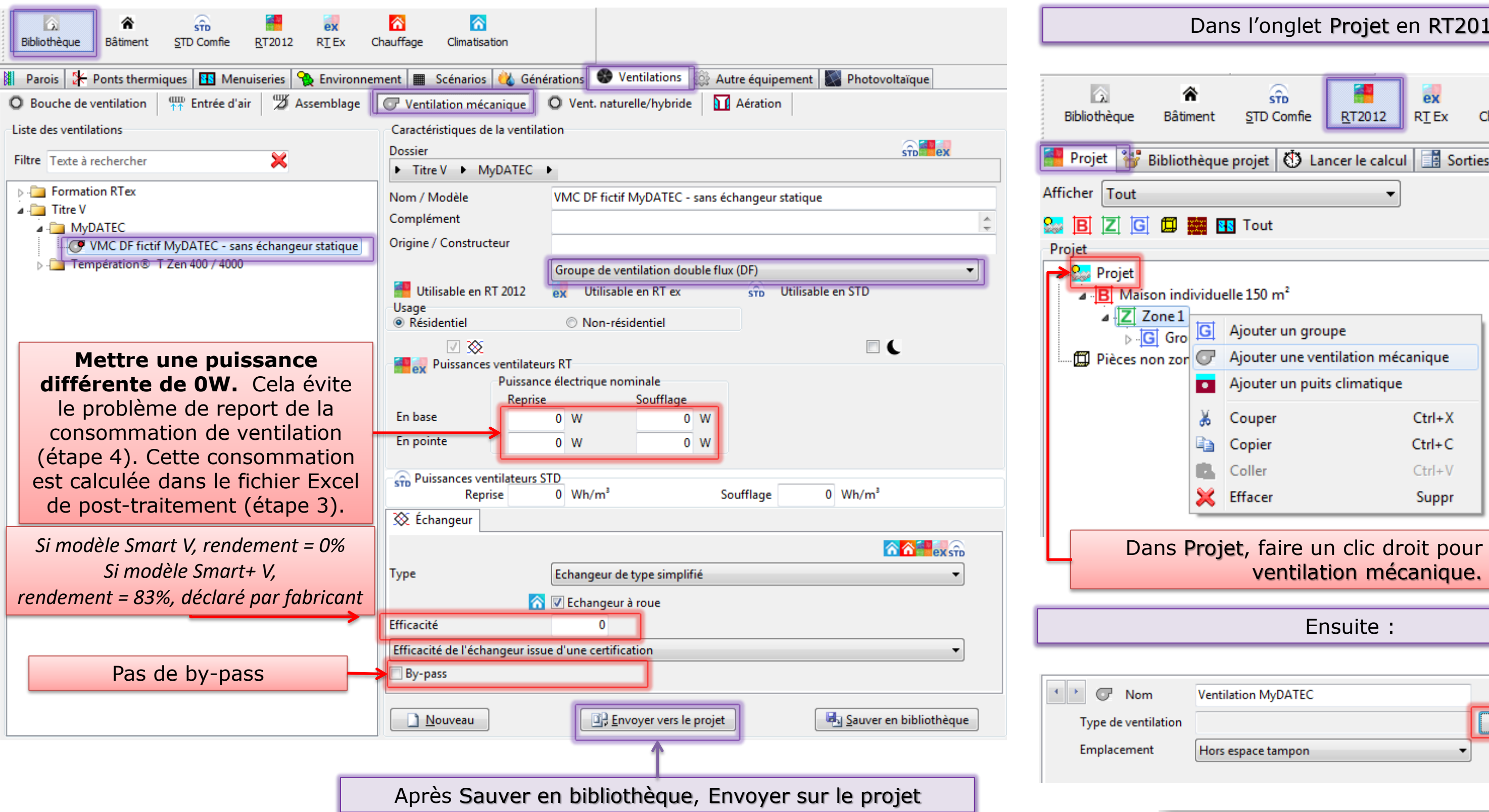

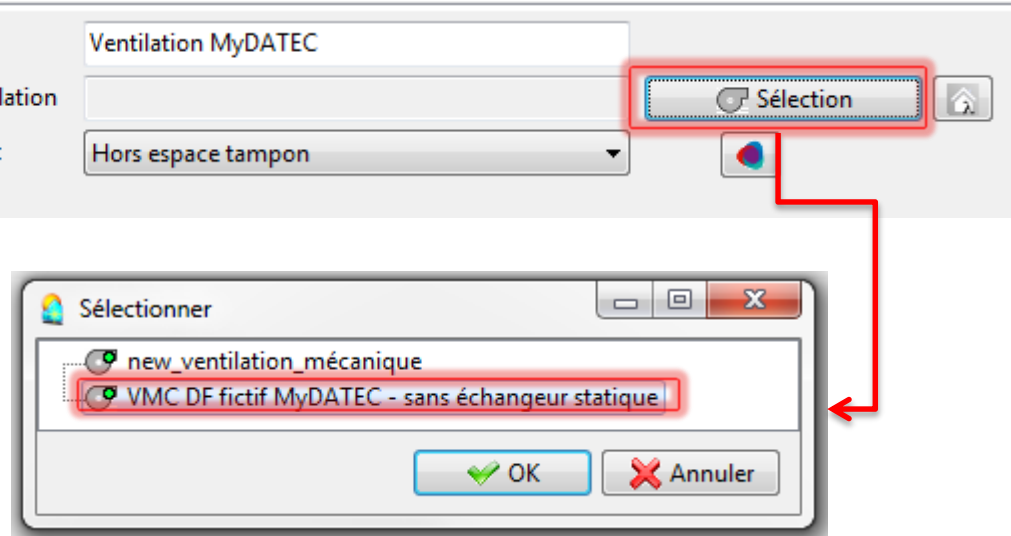

### $12:$

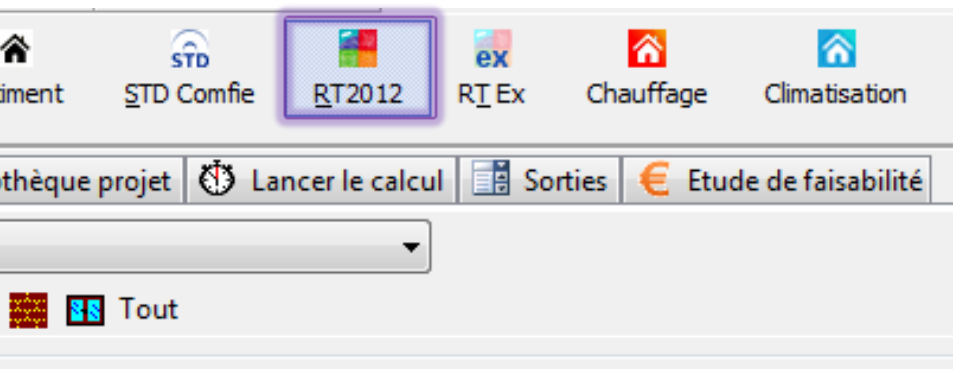

一<br>图

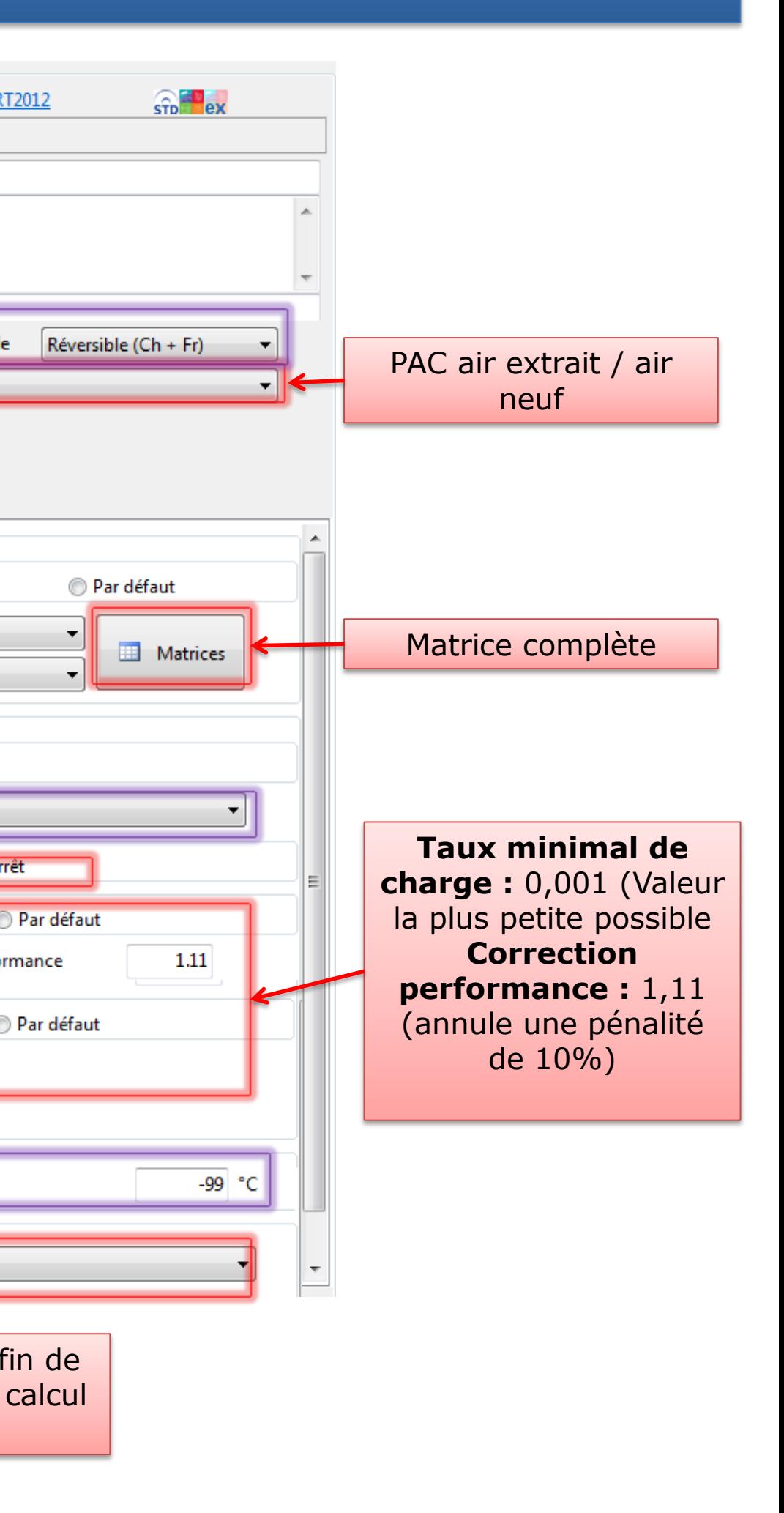

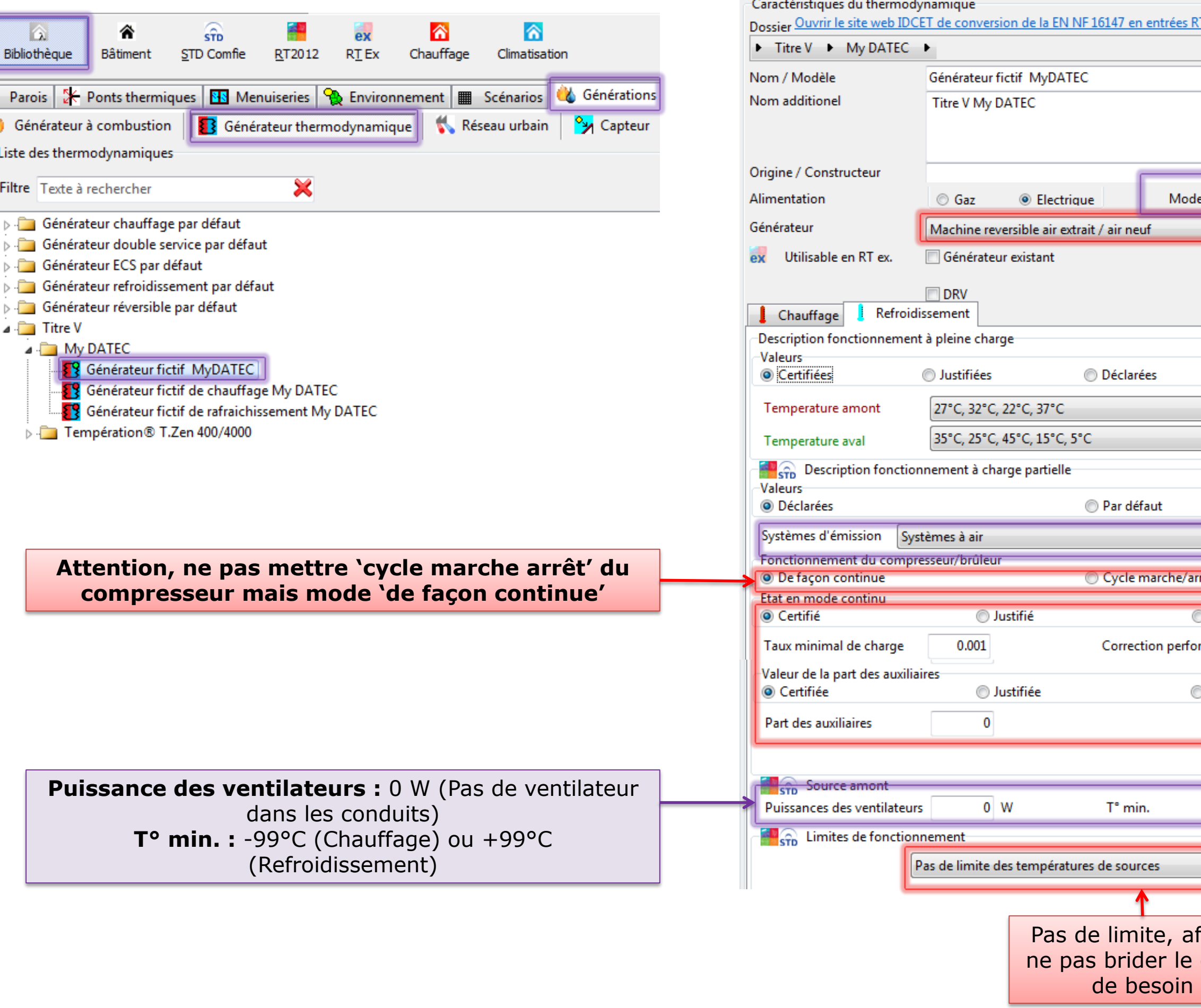

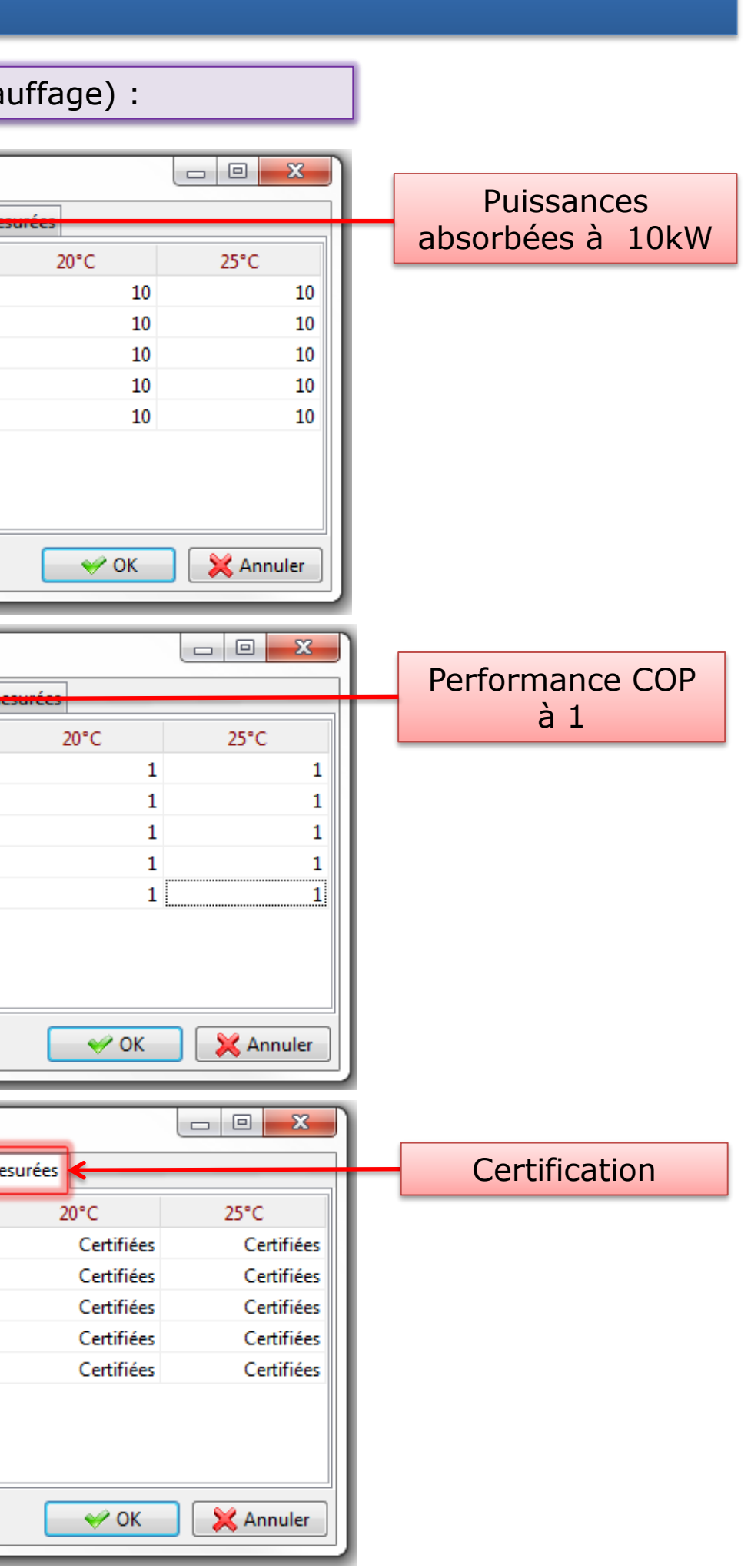

#### Matrices complètes (exemple chauffage) :

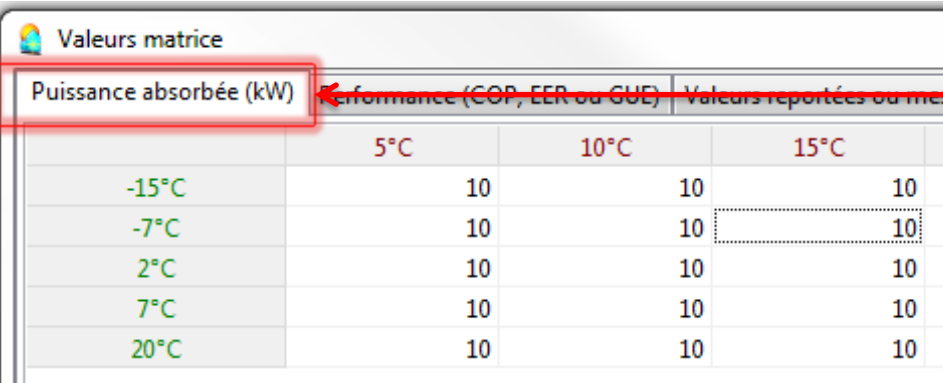

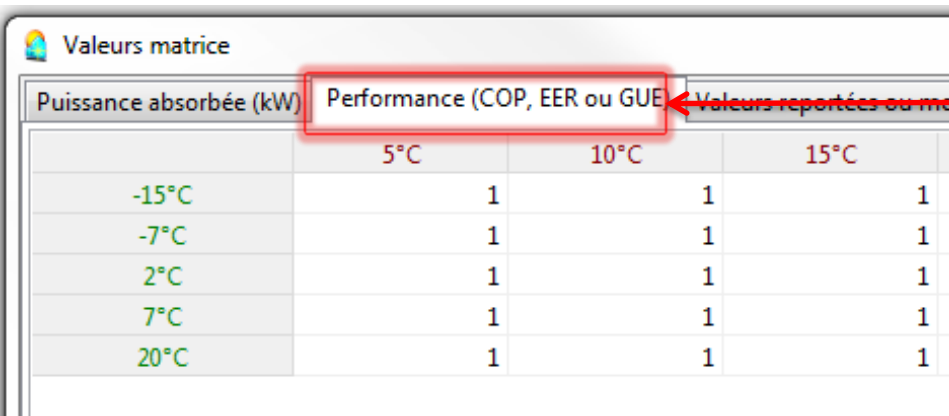

#### Valeurs matrice

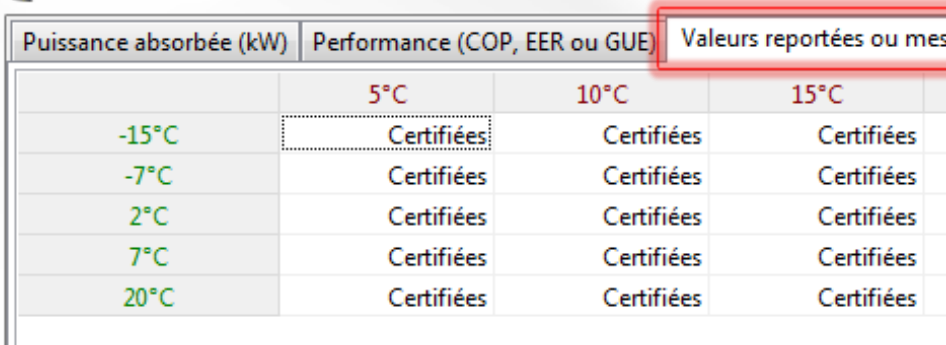

NB : vous pouvez modifier les valeurs en cliquant sur les ce

## **Réitérer l'opération pour le refroidissement**

#### Matrices complètes (exemple chauffage) :

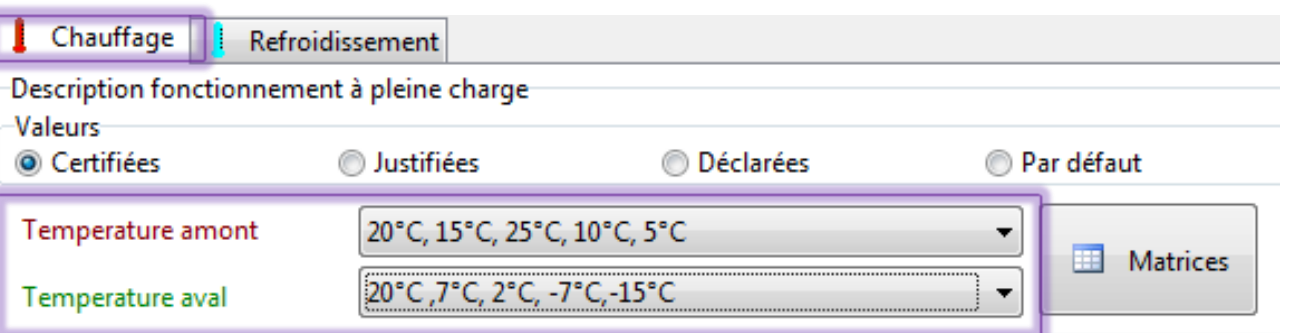

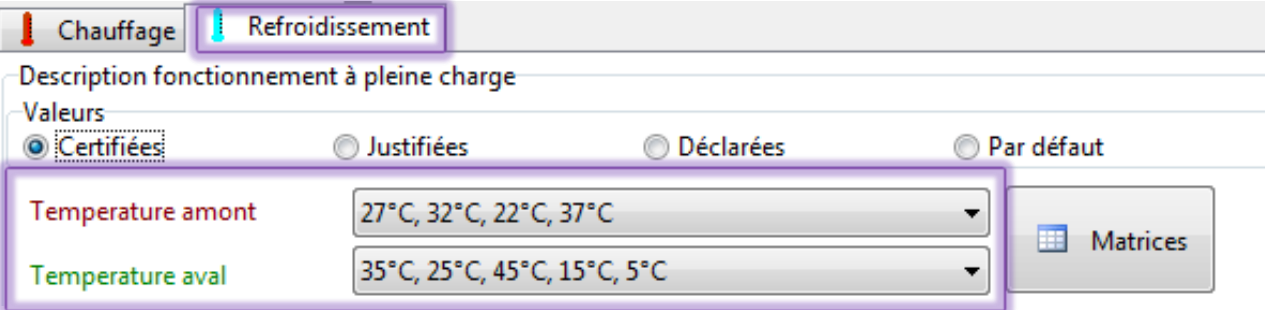

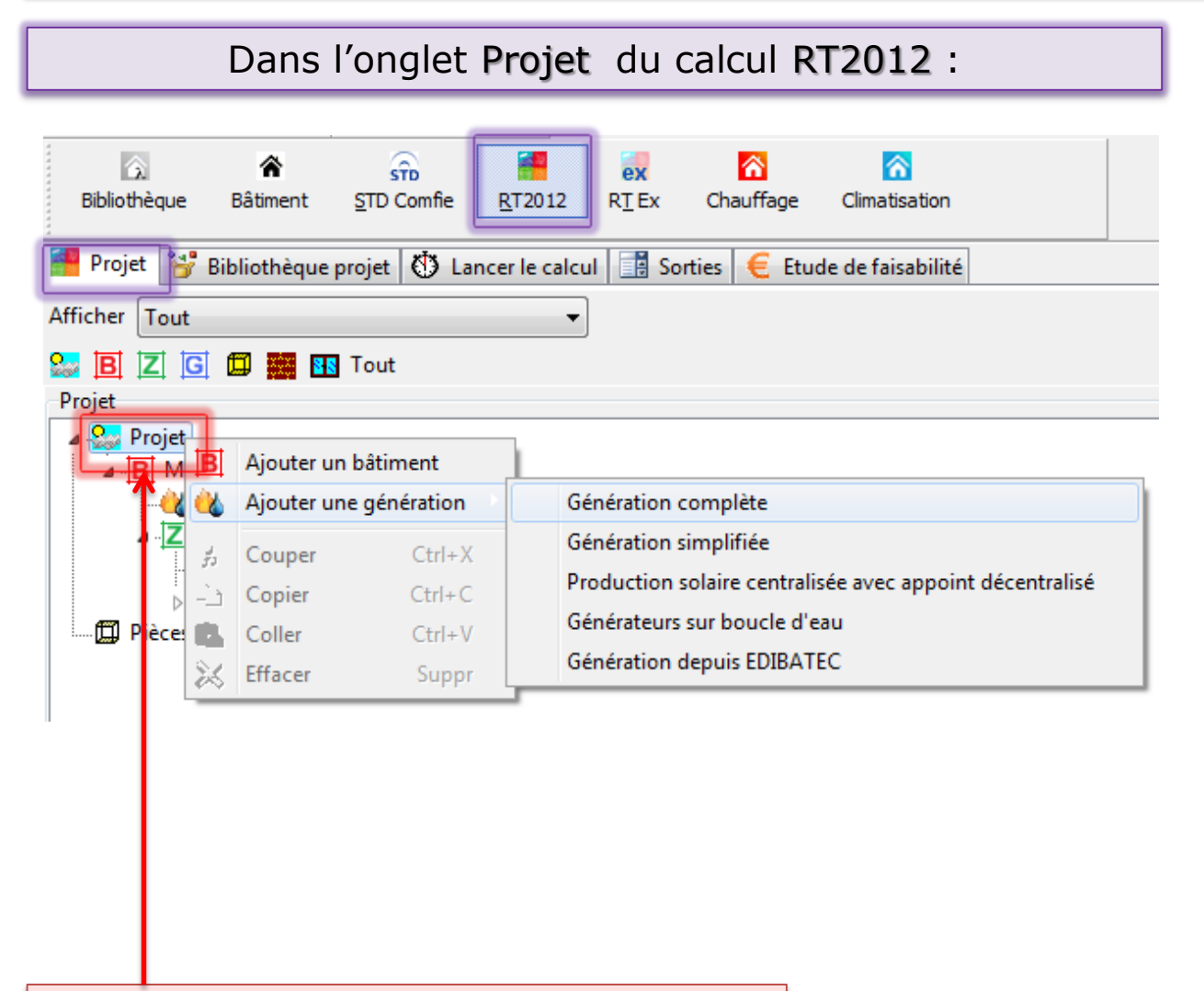

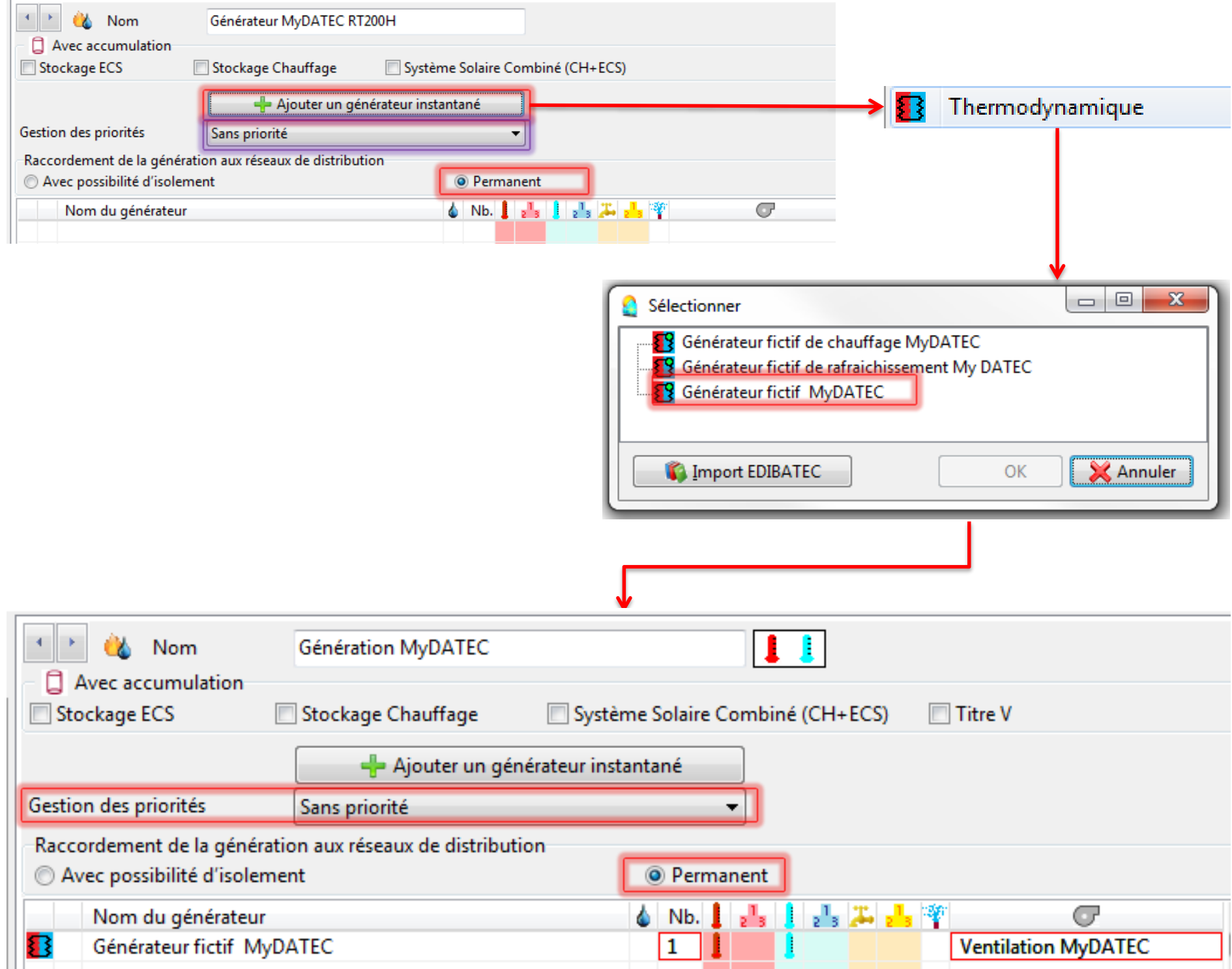

Dans Projet, faire un clic droit pour Ajouter une génération, Génération complète.

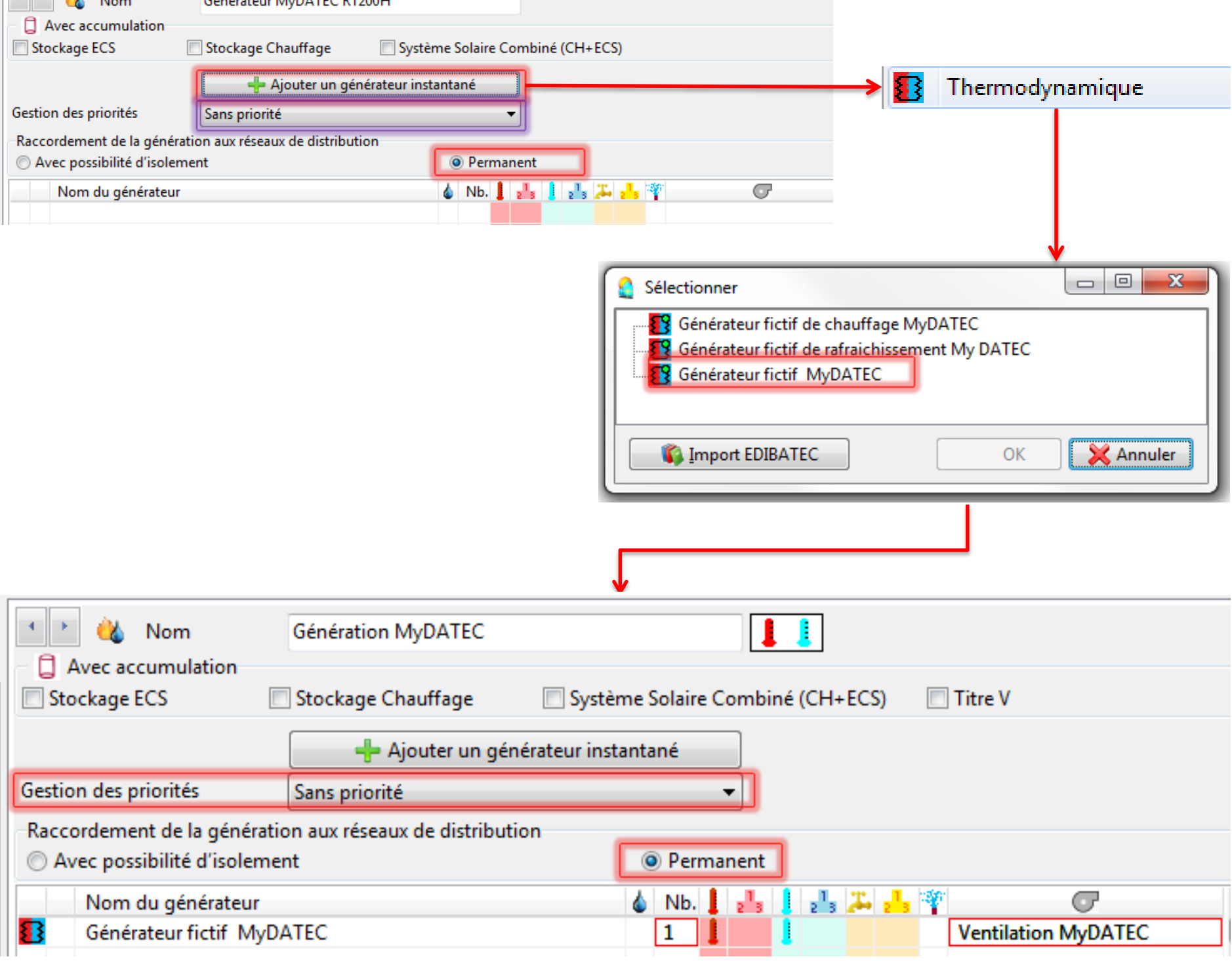

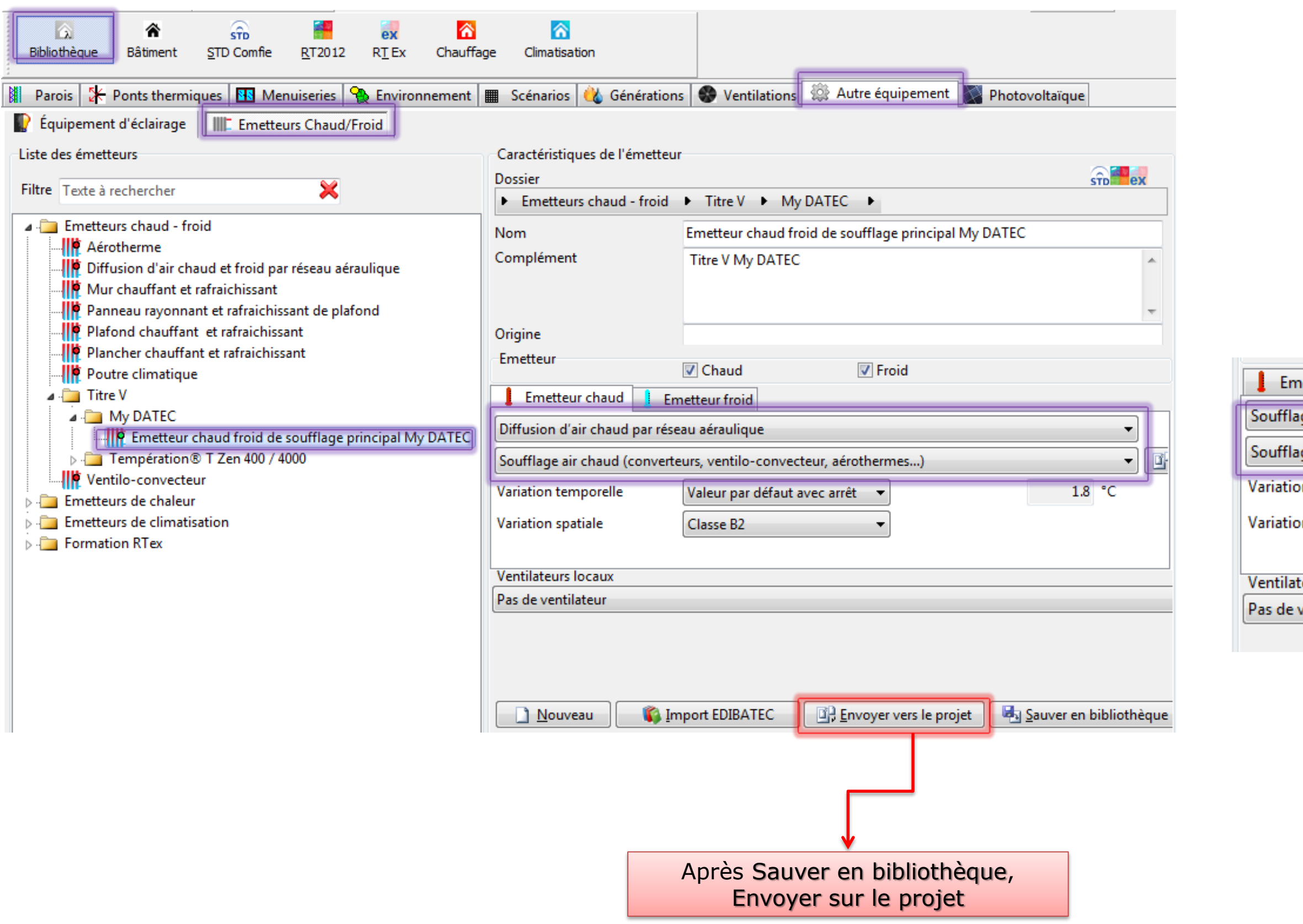

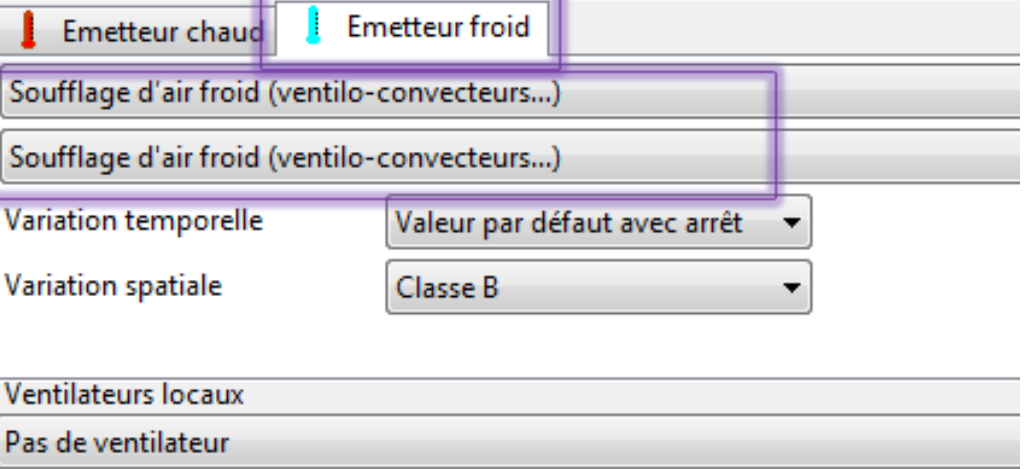

Créer l'émetteur chaud froid de soufflage :

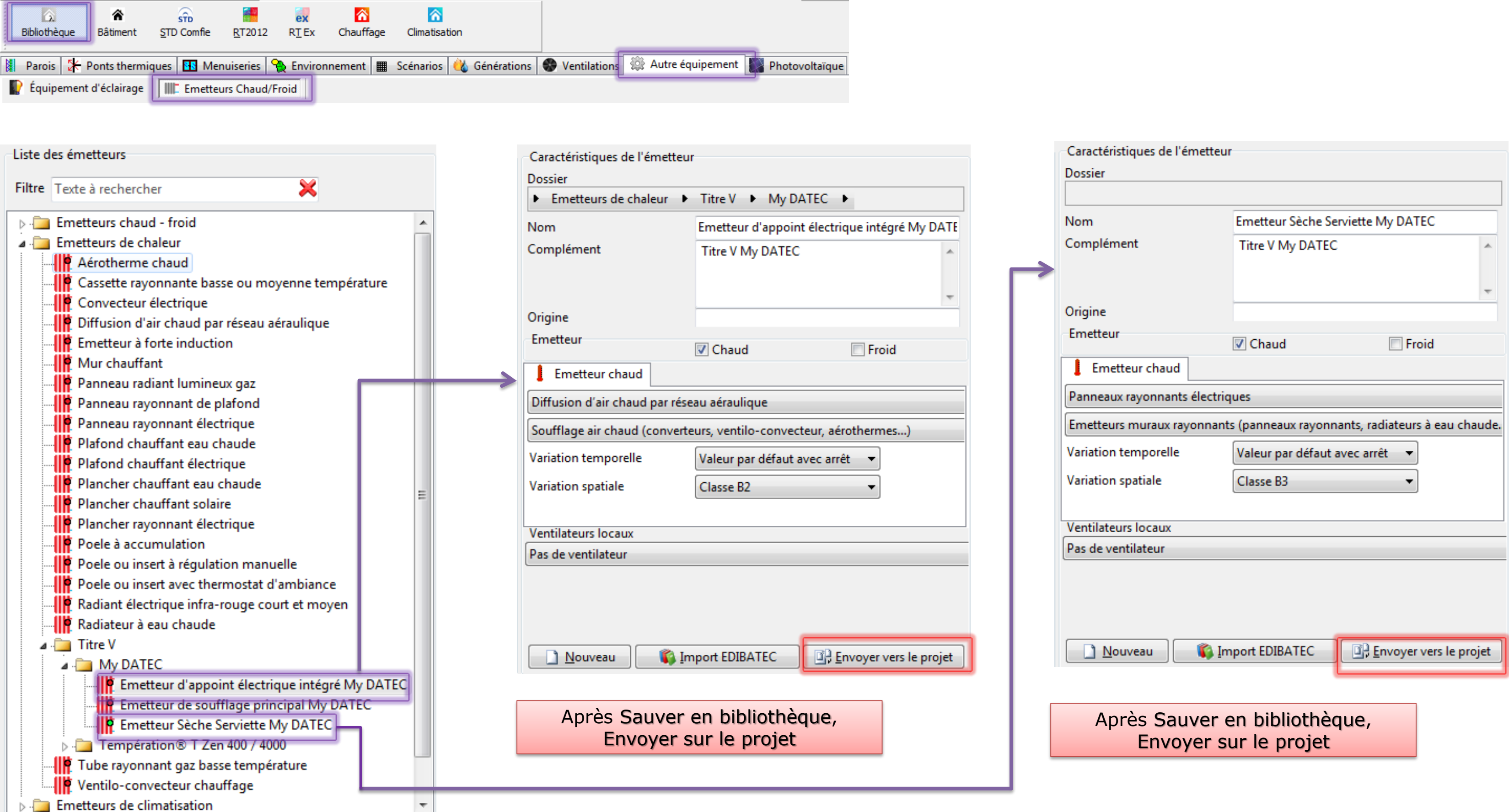

## Créer l'émetteur chaud d'appoint électrique intégré et l'émetteur Sèche Serviette :

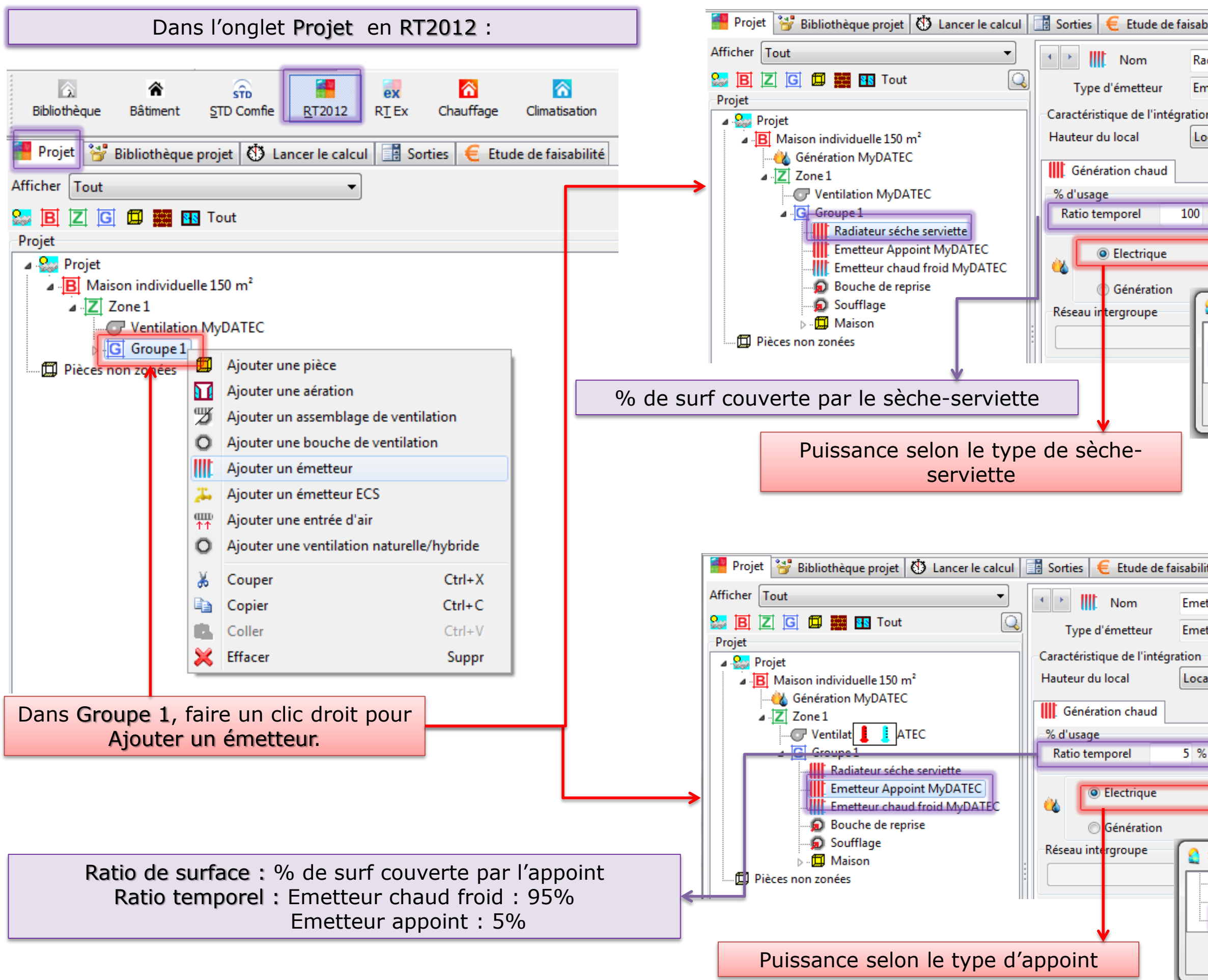

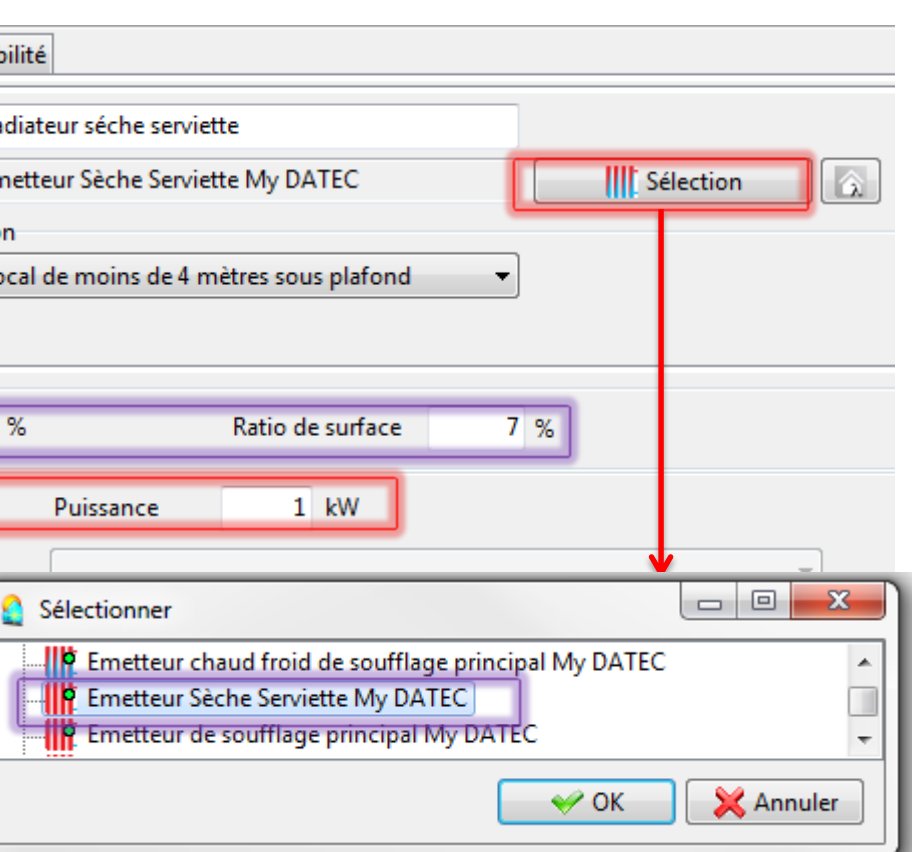

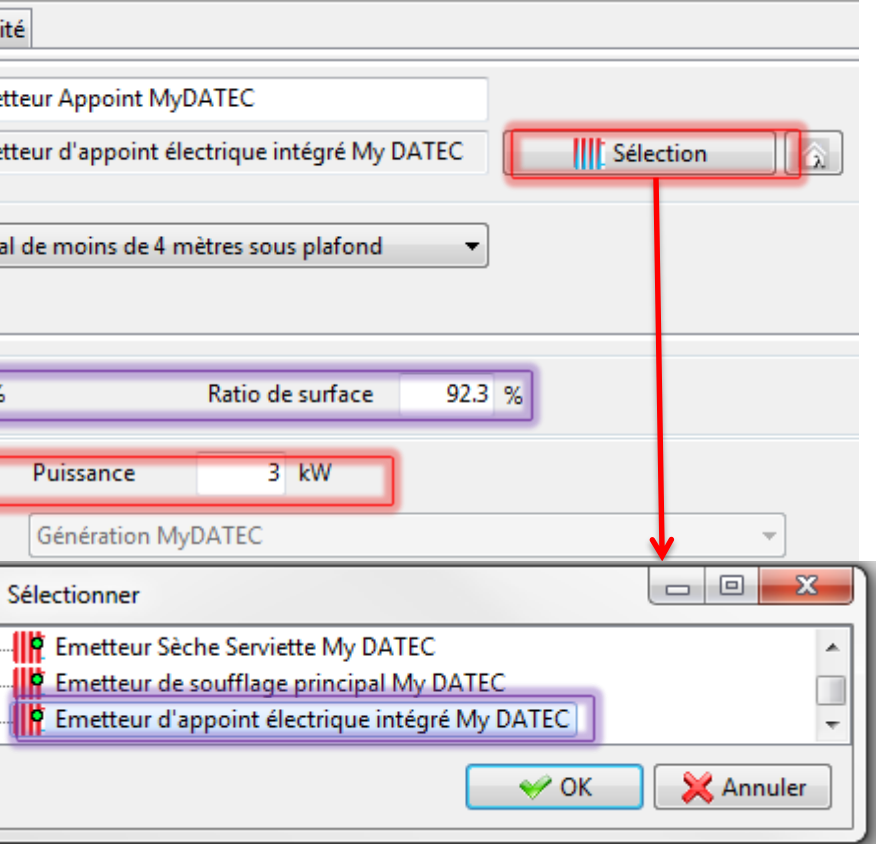

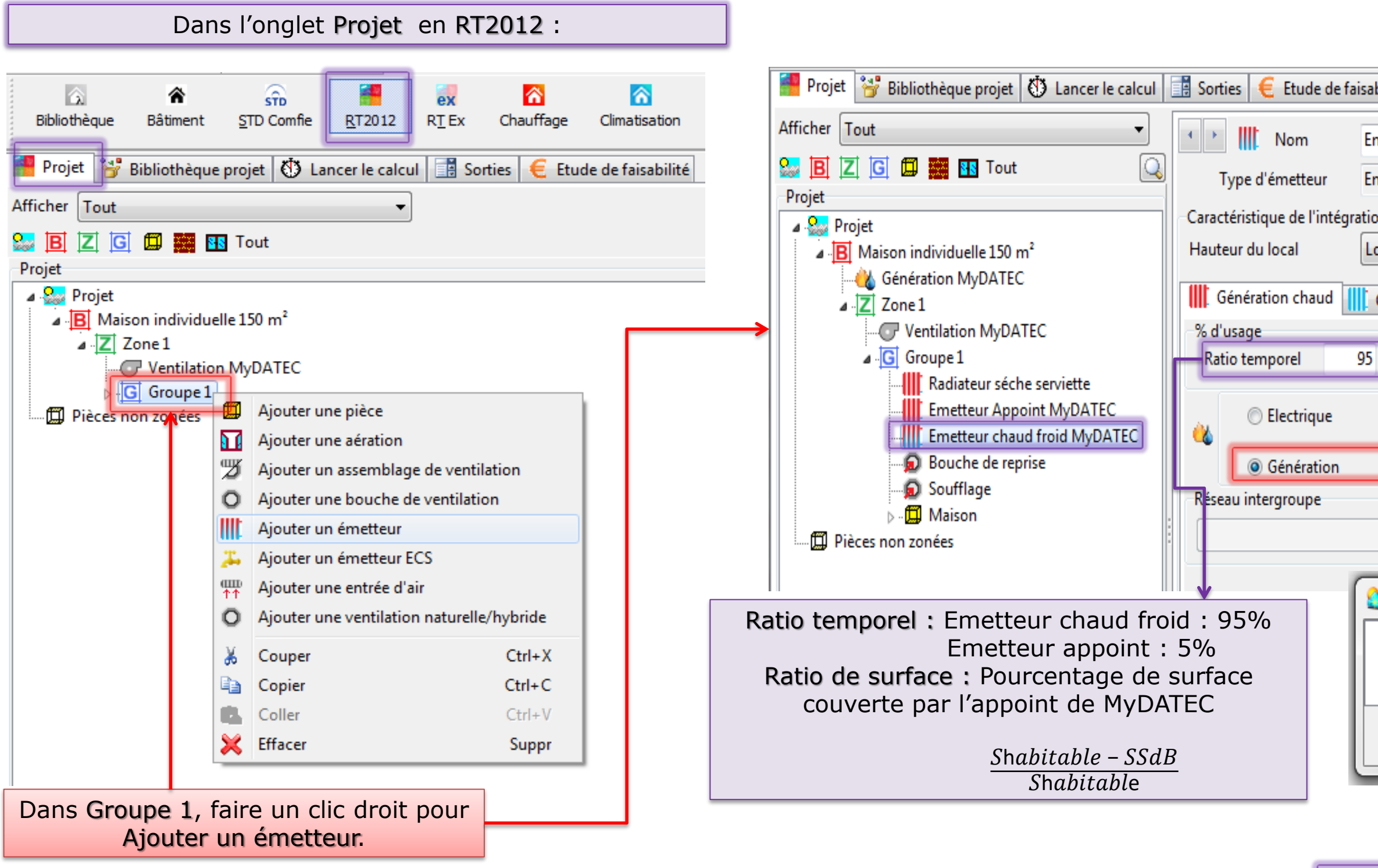

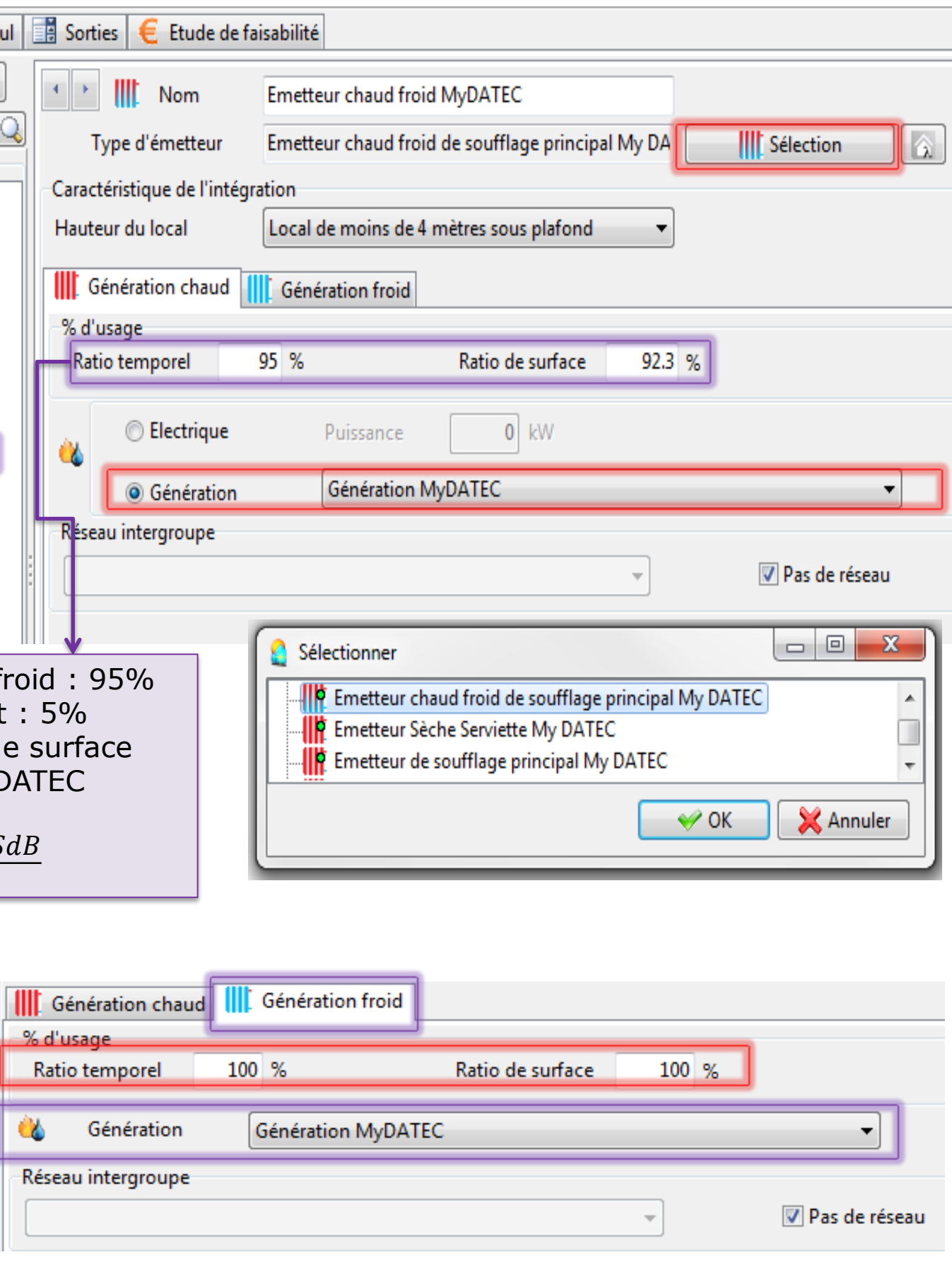

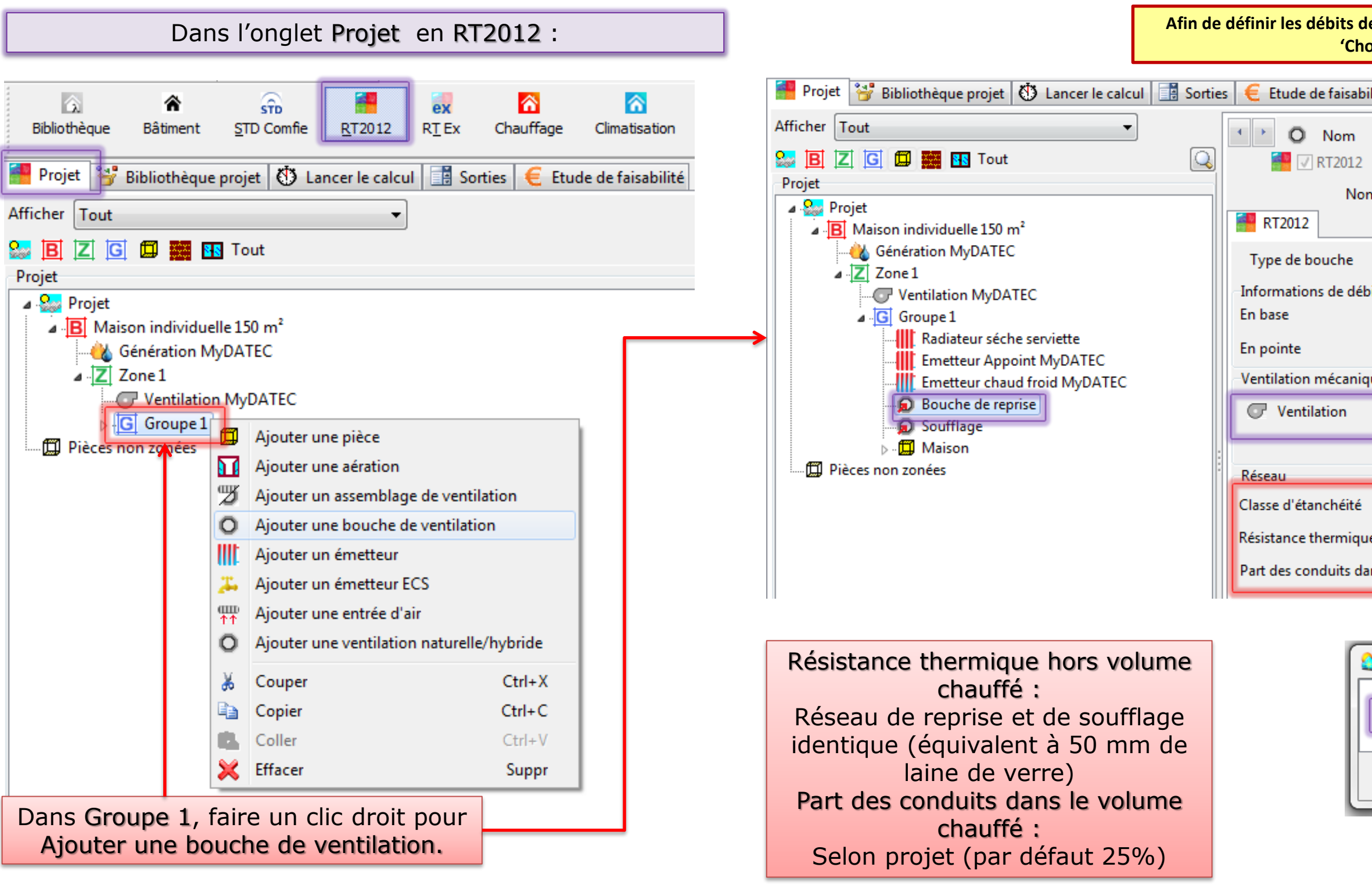

**Réitérer l'opération pour la bouche de soufflage** 

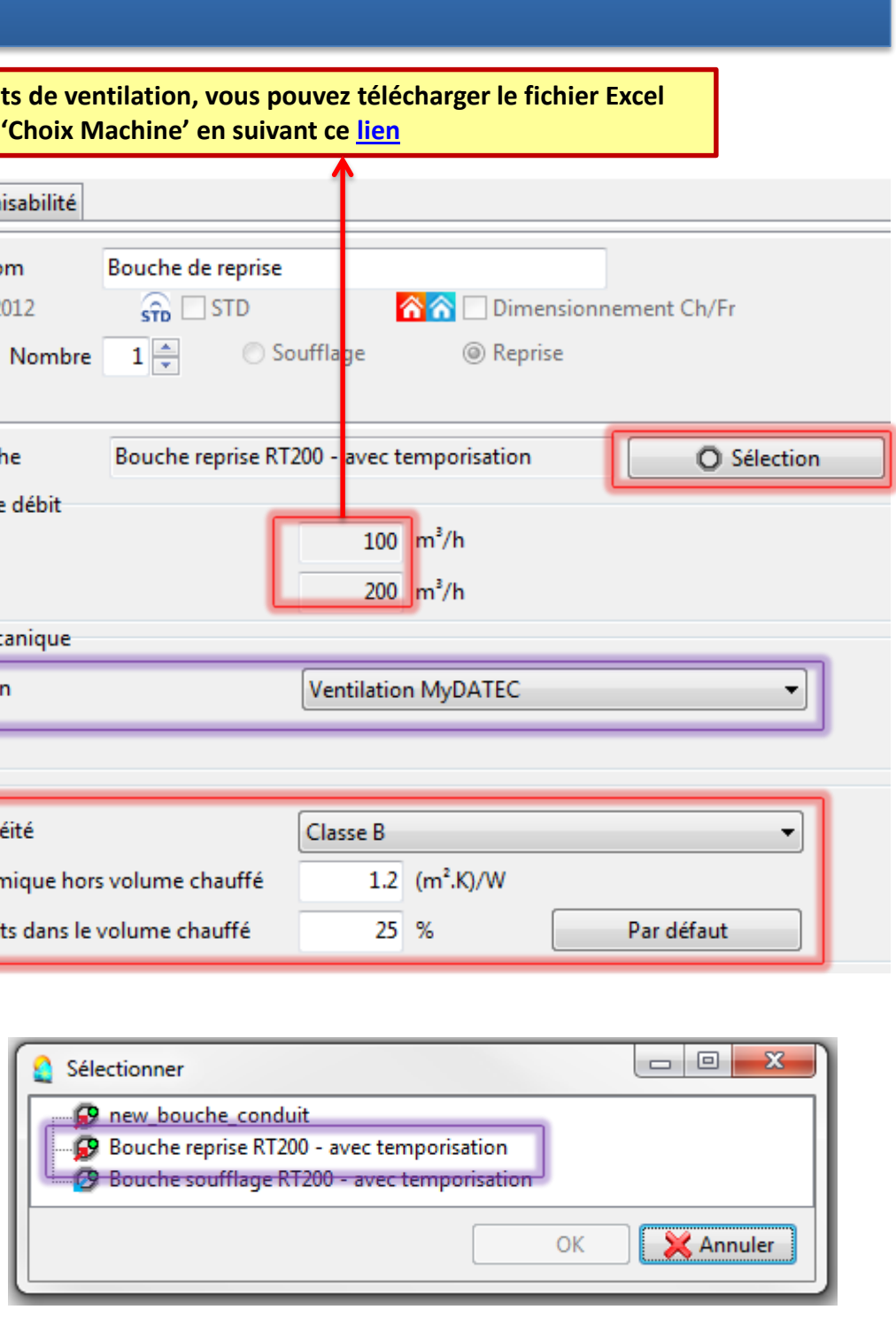

## Etape 2 : Détermination des besoins

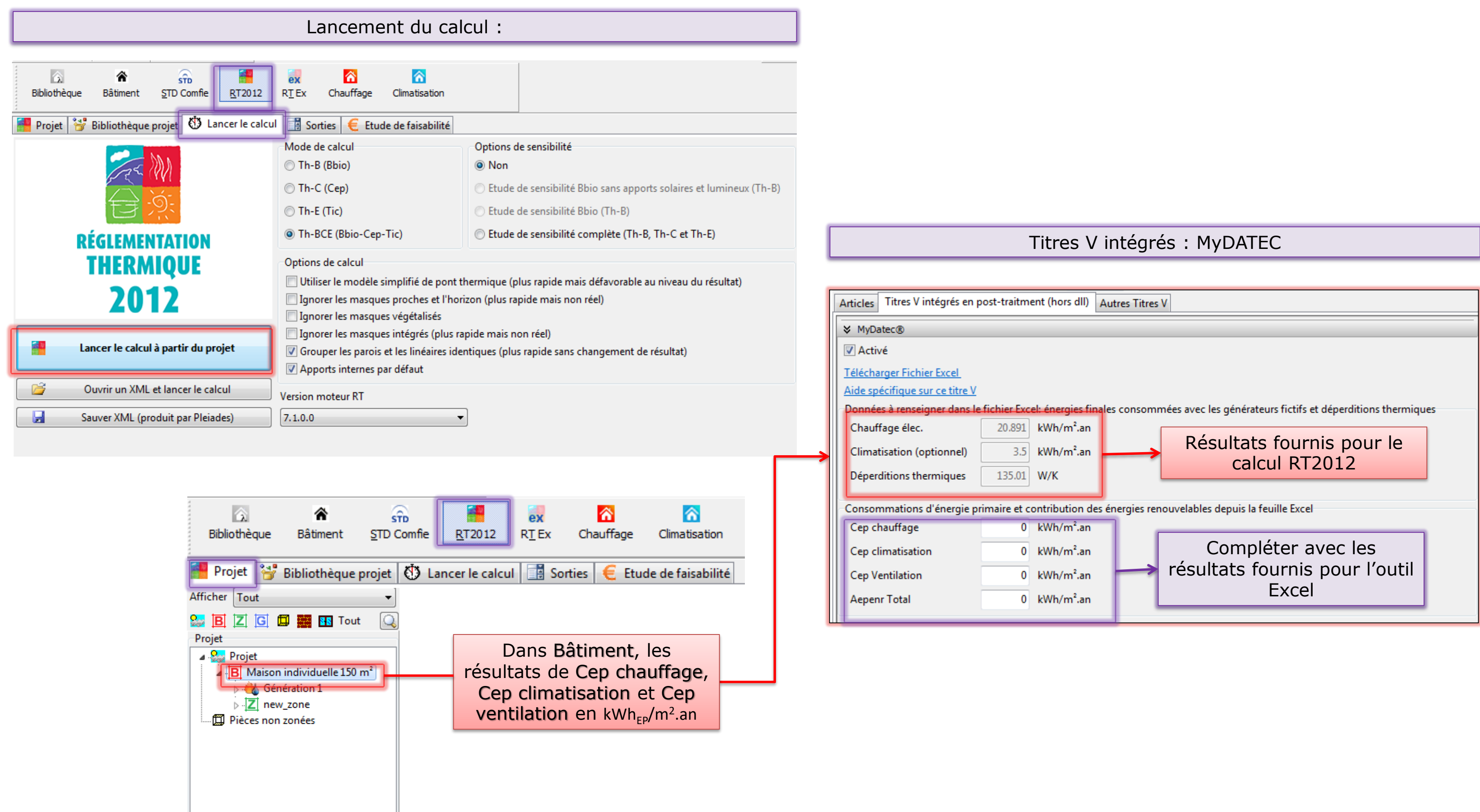

## Etape 3 : Post- traitement avec fichier Excel

Compléter l'outil Excel avec les données du projet et les données fournis pour le résultat du calcul RT2012 :

## Outil d'aide à l'application

Arrêté du 10 juillet 2013 abrogeant et remplaçant l'arrêté du 22 avril 2013 relatif à l'agrément de la demande de titre V relative à la prise en compte du système MyDATEC® dans la réglementation thermique 2012

 $\mathcal{L}$ MENITERE<br>DE L'ÉGALITÉ<br>DES TERRITORIS<br>ET DU LOGEMENT MENITIRE<br>DE L'ÉCOLOGIE,<br>DU DÉVELOPPEMEN<br>ET DE L'ÉNEROIE

Version 2 : Mise en ligne le 26/02/2014

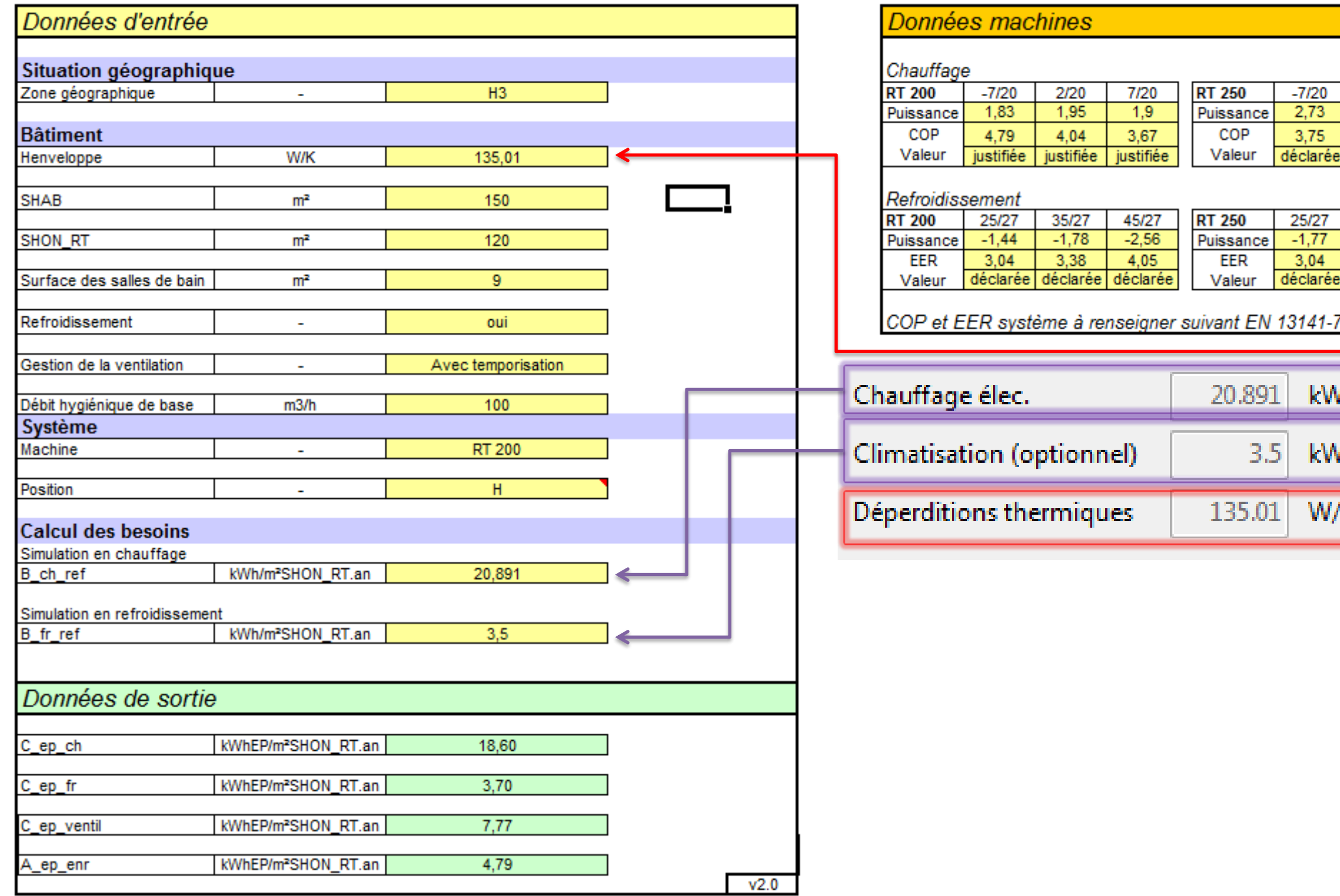

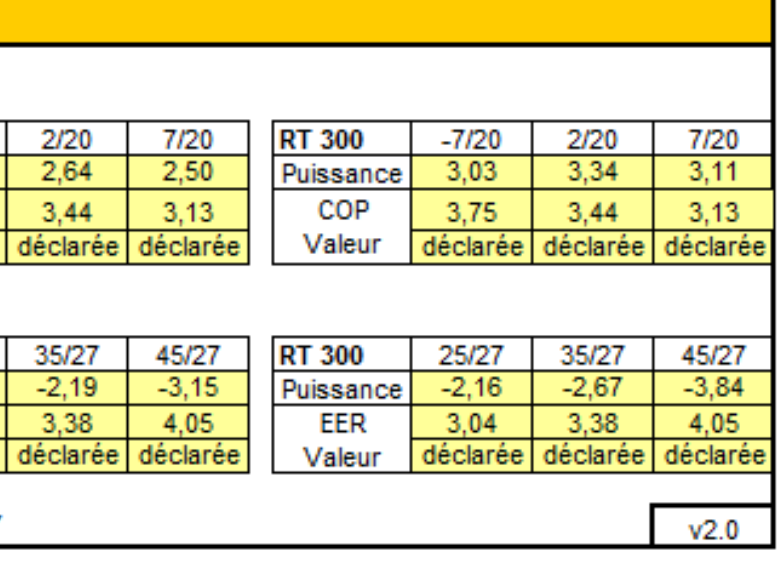

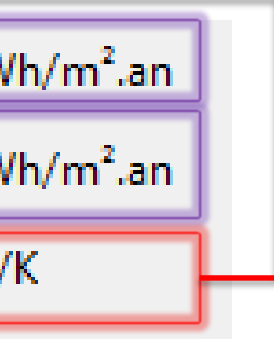

## Etape 3 : Post- traitement avec fichier Excel

Compléter la consommation d'énergie primaire et contribution des énergies renouvelables depuis la feuille Excel :

### Outil d'aide à l'application

Arrêté du 10 juillet 2013 abrogeant et remplaçant l'arrêté du 22 avril 2013 relatif à l'agrément de la demande de titre V relative à la prise en compte du système MyDATEC® dans la réglementation thermique 2012

 $\mathcal{L}$  $\begin{array}{c} \text{MEXENTER} \\ \text{DE L'IGALITI} \\ \text{DES TESATIONER} \\ \text{ET DU LOGIMEN} \end{array}$ MINISTRE<br>DE L'ÉCOLOGIE,<br>DU DÉVELOPPEMEN<br>ET DE L'ÉNEROIE

Version 2 : Mise en ligne le 26/02/2014

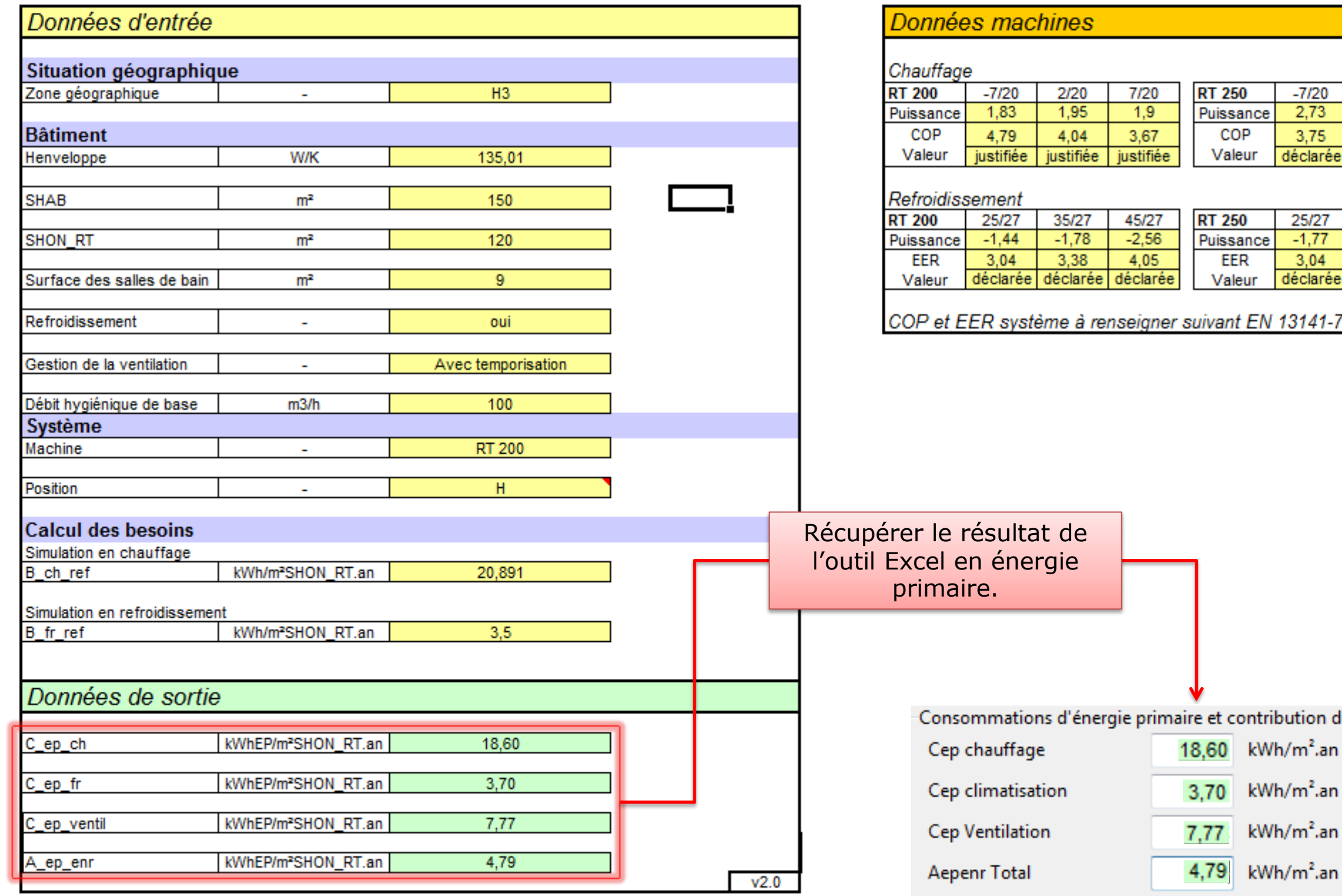

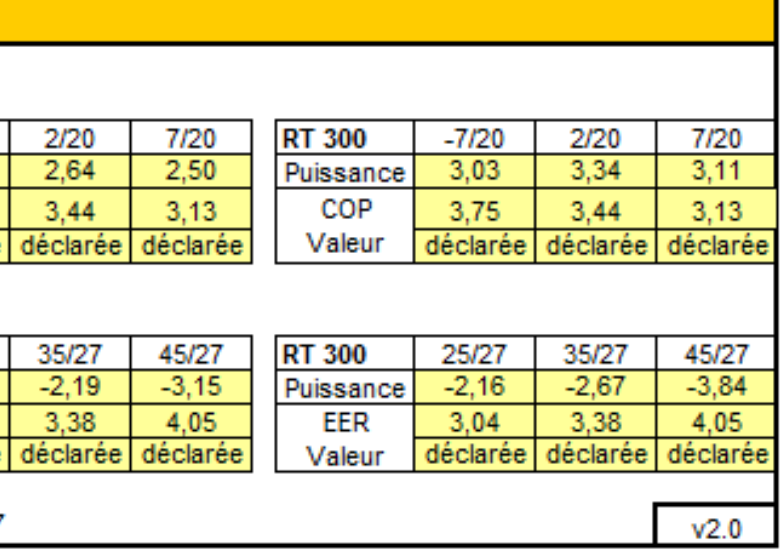

les énergies renouvelables depuis la feuille Excel-

# Etape 4 : Synthèses des consommations

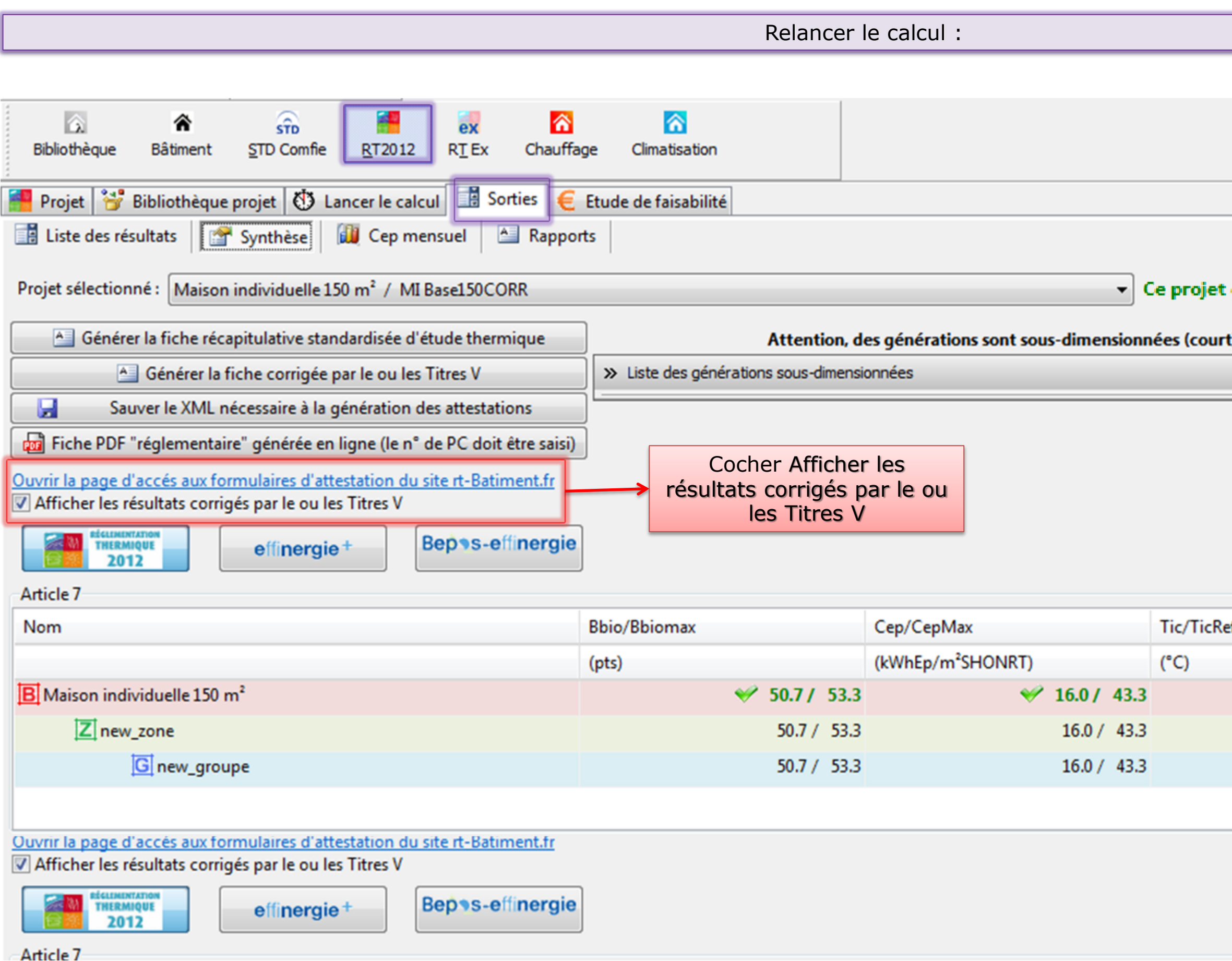

#### est conforme à la RT 2012.

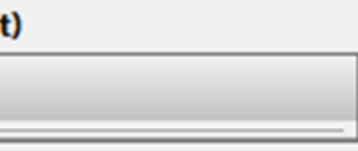

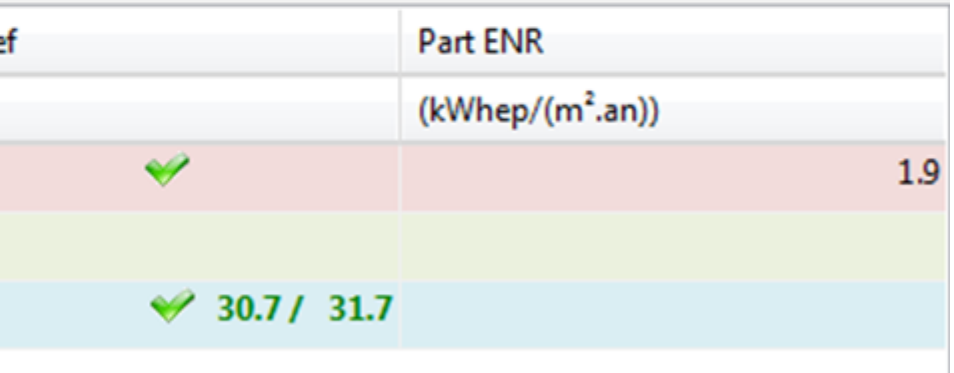

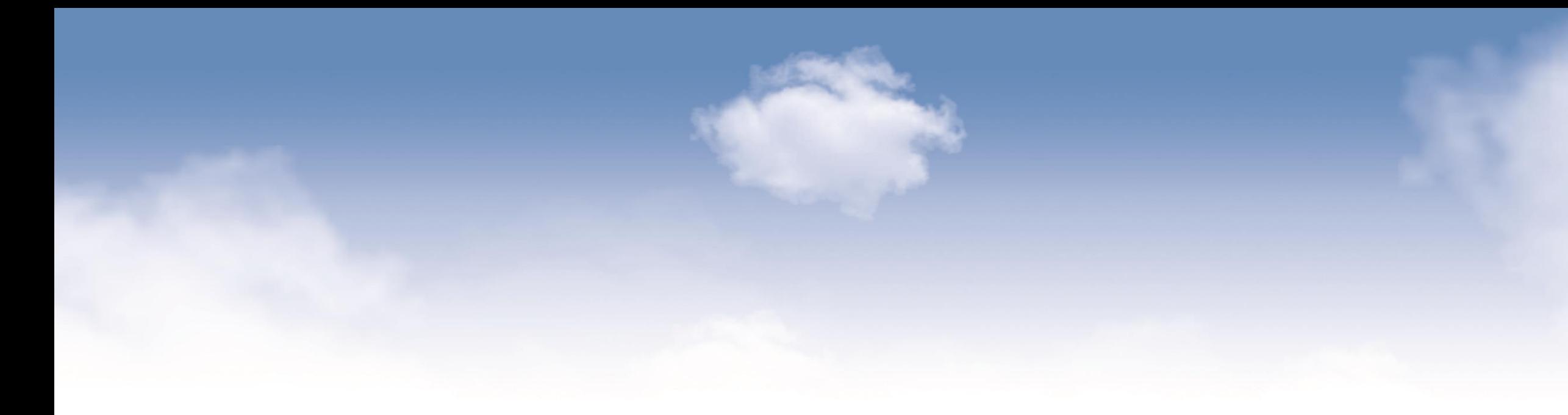

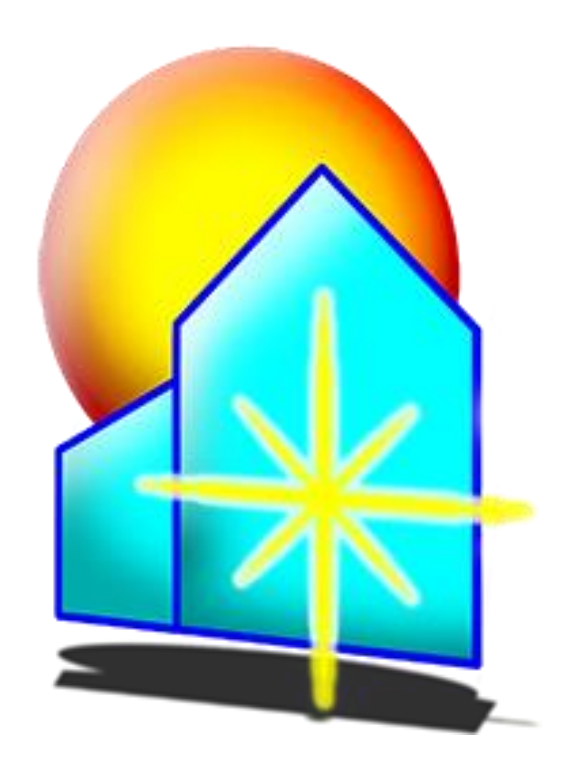

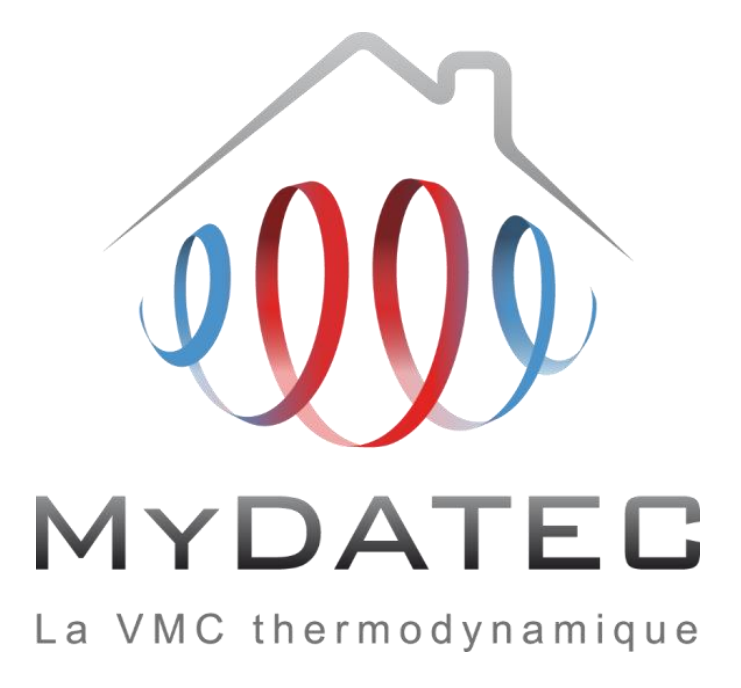

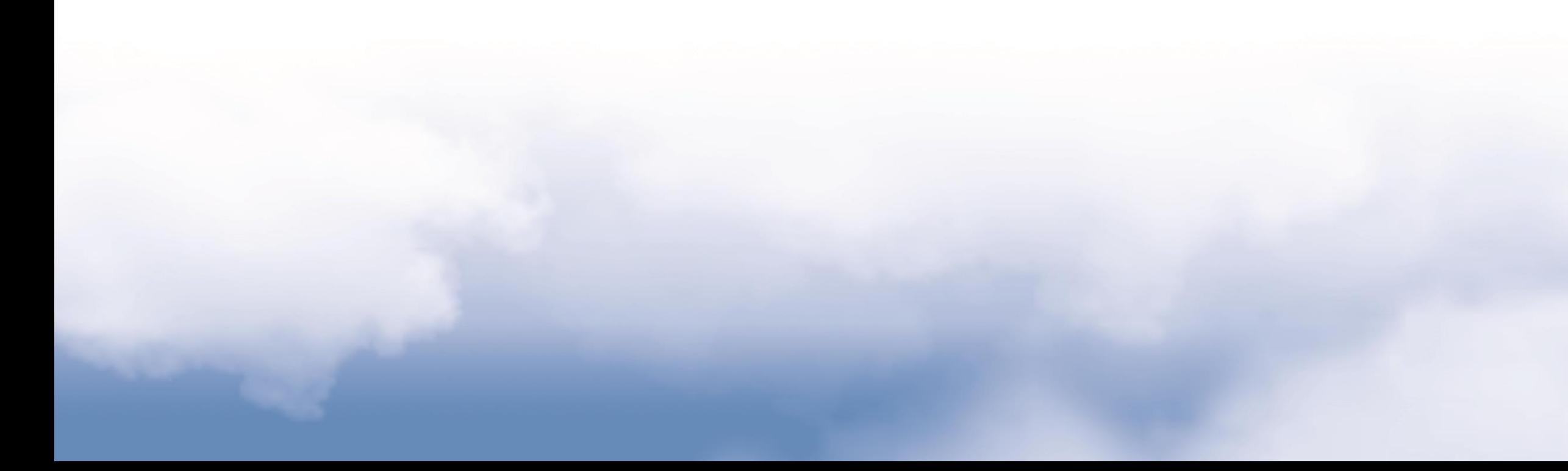